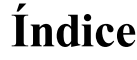

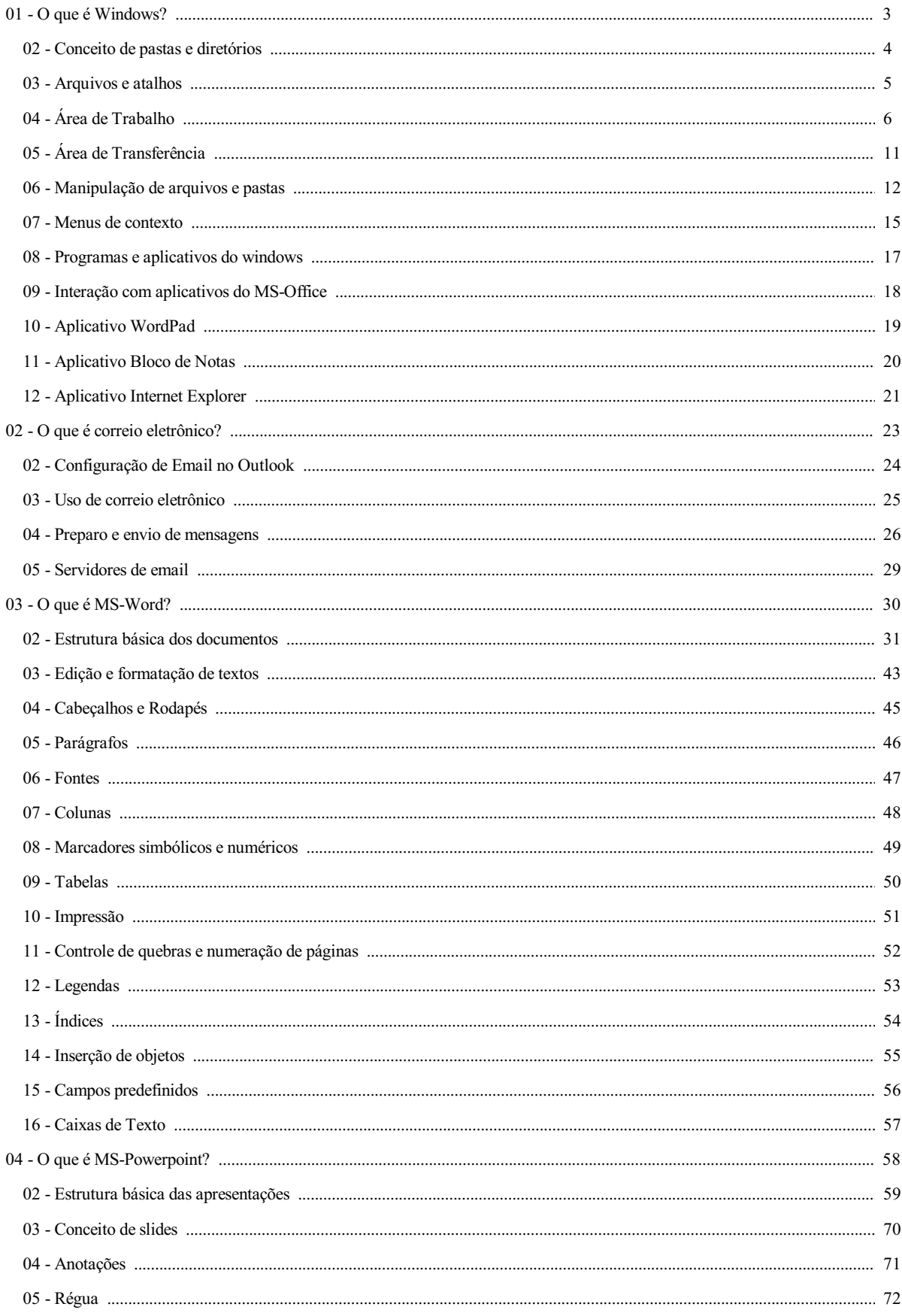

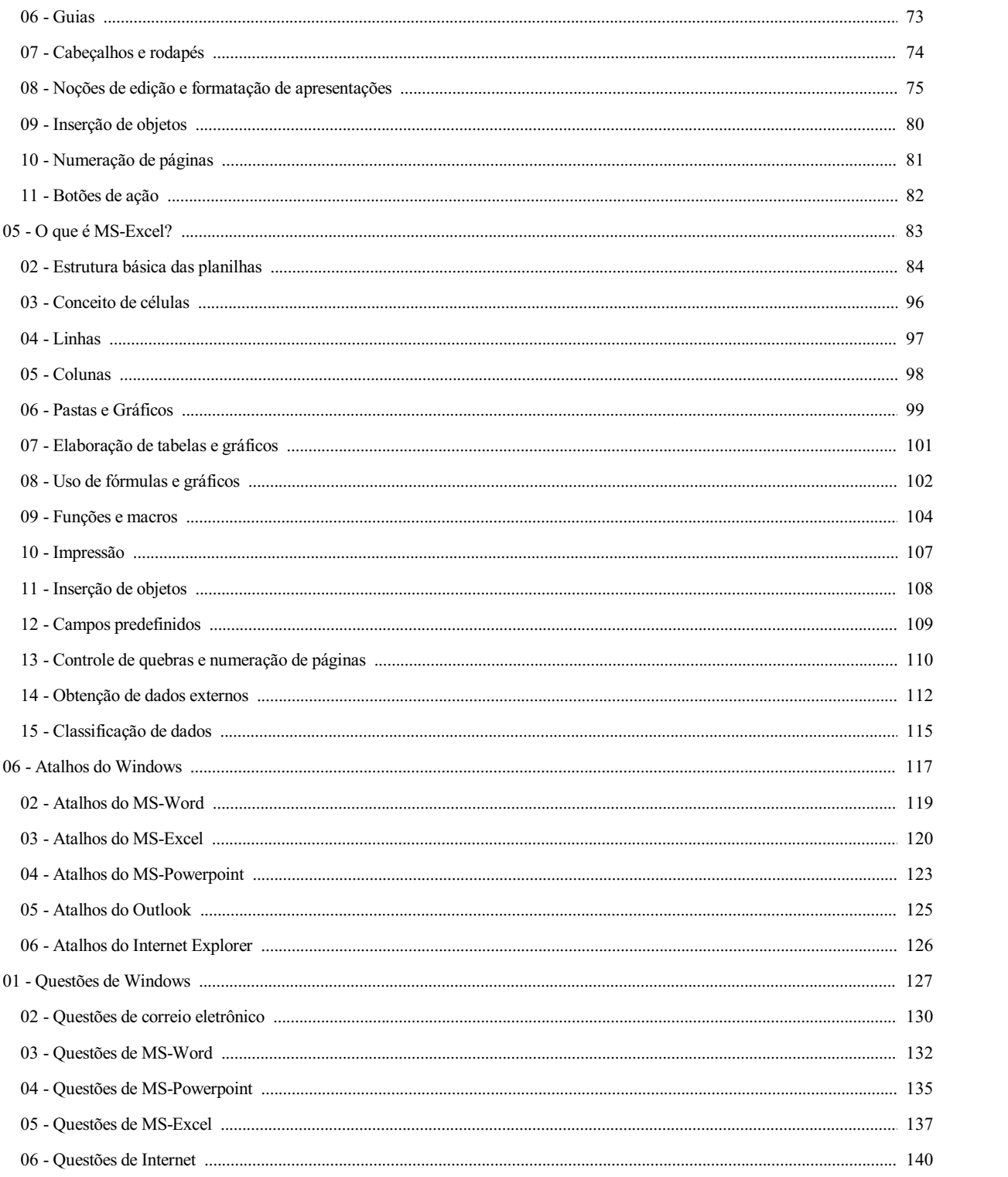

## **O QUE É WINDOWS?**

Windows 10 é um sistema operacional da Microsoft, e atualmente a principal versão do Windows. A sua primeira versão de testes foi lançada a 1 de outubro de 2014 e apresentou uma série de mudanças em relação ao seu predecessor, o Windows 8.1. Entre elas, estão a volta do menu Iniciar, múltiplos ambientes de trabalho, novo navegador (Microsoft Edge), aplicativos renovados (Foto, Vídeo, Música, Loja, Outlook, Office Mobile e até o prompt de comando) e da união das múltiplas plataformas (inclusive o App Xbox).

Além das mudanças, a Microsoft anunciou que disponibilizará a nova versão do Windows tanto para quem utiliza o original tanto para quem utiliza o pirata. Porém, os utilizadores com o sistema pirata não terão direito a suporte da marca. Este sistema operacional é o NT 10.0, saltando do 6.3 do Windows 8.1.

O Windows 10 recebeu, em grande parte, análises positivas, desde a sua data original de lançamento em 29 de julho de 2015; os críticos elogiaram a posição da Microsoft diante das críticas (especialmente dos usuários comuns) e sua decisão de eliminar algumas das mecânicas introduzidas no Windows 8, bem como a adição de um ambiente mais direcionado ao uso em computadores desktop, muito igualmente as versões anteriores do Windows, não obstante que a interface de touch do Windows 10 foi criticada por possuir diversas regressões em comparação à interface touch do Windows 8.

Os críticos também elogiaram os melhoramentos do software integrado com o Windows 10 em comparação ao 8.1, a adição da integração com o Xbox Live, bem como as funcionalidades e capacidades do assistente pessoal do Cortana, e a substituição do Internet Explorer pelo Edge - apesar de que o navegador foi também criticado por ser incluso ainda em desenvolvimento.

O Windows 10 também foi criticado por limitar os usuários o quanto eles podem ter controle de suas operações; em particular, o Windows Update realiza a instalação de atualizações automaticamente, não permite mais que os usuários façam uma seleção manual do que deve ser instalado, e apenas as edições Pro do Windows 10 podem atrasar as atualizações automáticas. O consenso de privacidade do sistema, também foi assinalada por críticos e advogados, apontando que as configurações padrões do sistema e outras peculiaridades requisitam do envio de informações do usuário para a Microsoft e seus afiliados.

A Microsoft também recebeu críticas pela forma como fez a distribuição do Windows 10 - que foi a inclusão automática dos arquivos de instalação sem demonstrar ao usuário pop-ups relativos ao upgrade. Os críticos caracterizaram o lançamento do Windows 10 como tendo sido levado às pressas, citando o estado incompleto de alguns dos softwares inclusos com o sistema (como é o caso do Microsoft Edge aludido acima), bem como a instabilidade do sistema operacional em si após seu lançamento.

Em1 de fevereiro de 2018, o Windows 10 passou o posto de sistema mais usado no mundo com 42,78% dos usuários posto que antes era do Windows 7 que possui 41,86% de preferência usuários.

Fonte: https://pt.wikipedia.org/wiki/Windows\_10 Consultado dia 28/02/2020 11:30am.

## Conceito de pastas e diretórios

Antes de começarmos a conhecer as ferramentas do windows, vamos entender sua interface inicial:

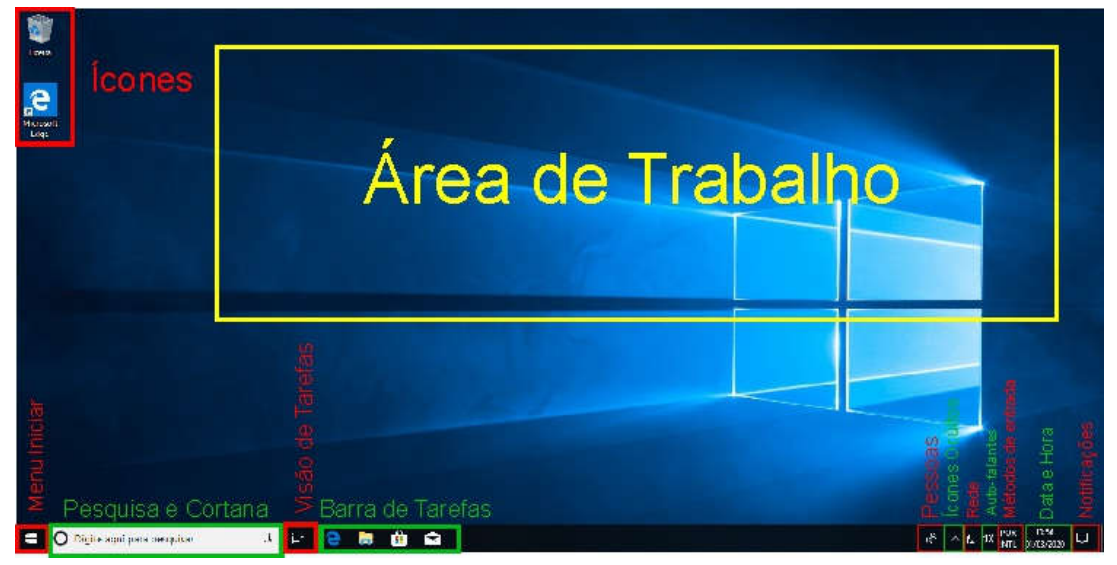

Pastas ou Diretórios, no Windows, se trata do mesmo assunto. É um local onde você poderá armazenar arquivos e outros diretórios. Dentro de uma pasta pode ser inseridos fotos, músicas, vídeos, documentos de qualquer tipos, arquivos executáveis e, também, outros diretórios

Para criar um diretório na área de trabalho do windows, basta acessar o menu de contexto com o botão direito do mouse > Novo > Pasta, conforme a imagem abaixo:

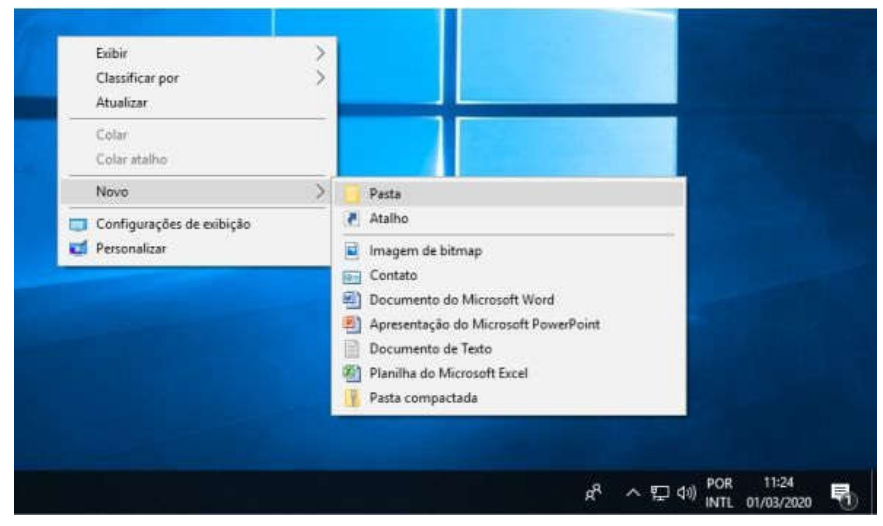

Por padrão, o windows chama essa pasta de "Nova pasta". Para informar outro nome, basta digitar enquanto o nome atual estiver selecionado. Caso saia da seleção clicando em uma área vazia ou com as teclas ESC ou ENTER, basta clicar com o botão direito em cima da pasta e selecionar a opção Renomear. Para os nossos exemplos, vamos criar uma pasta chamada "Curso Informática".

OBS.: Também é possível renomear dando um clique com o botão esquerdo do mouse em cima da pasta e pressionando a tecla F2.